# Snakemake v

*"A scalable bioinformatics workflow engine"*

Vukan Jevtić February 25, 2020

Technische Universität Dortmund

### Motivation: Analysis workflow automation

#### We would like to automate our analysis workflow

#### Make

- + Universal, always available
- + Supports abstraction
- − Exclusively Bash
- − Hard to read
- − Hard to debug
- − Hard to find rule for specific file Especially if abstraction is used

### Motivation: Analysis workflow automation

#### We would like to automate our analysis workflow

#### Make

- + Universal, always available
- + Supports abstraction
- − Exclusively Bash
- − Hard to read
- − Hard to debug
- − Hard to find rule for specific file Especially if abstraction is used

#### Snakemake

- $+$  Install via conda
- + Recipes can contain either Bash or Python(!)
- + Recipes are named
- $+$  Much easier to read
- + Abstractions are easy to understand
- $+$  Can submit jobs to a computing cluster
- + If rule fails: Corrupted output is deleted
- − Additional .snakemake directory

In every analysis, some degree of abstraction is needed The following Makefile generates a plot for each dataset in current directory

```
interp=python
 files:= $(shell\, find\, . -name' * .csv')$3 plots:=$(patsubst %.csv,%.pdf,$(files))
5 all: ${plots}
 7 %.pdf: %.py %.csv
8 \frac{1}{2} ${interp} $< $@ $(word 2, $^)
```
This is already quite hard to read

#### \$ conda config --add channels bioconda \$ conda install snakemake

#### Cite as:

• [Köster, Johannes and Rahmann, Sven. "Snakemake - A scalable bioinformatics workflow engine".](https://academic.oup.com/bioinformatics/article/28/19/2520/290322) [Bioinformatics 2012.](https://academic.oup.com/bioinformatics/article/28/19/2520/290322)

### Further reading (links)

- $\overline{\cdot}$  [Documentation](https://snakemake.readthedocs.io/en/stable/index.html)
- [Implementation details](https://drops.dagstuhl.de/opus/volltexte/oasics-complete/oasics-vol26-gcb2012-complete.pdf)
- [Even more implementation details \(TU Dortmund thesis\)](https://eldorado.tu-dortmund.de/handle/2003/33940)

$$
\text{Workflow: } \boxed{\text{raw_data.csv}} \rightarrow \boxed{\text{data.csv}} \rightarrow \boxed{\text{plot.pdf}}
$$

Vukan Jevtić | February 25 2020 Snakemake 4/25

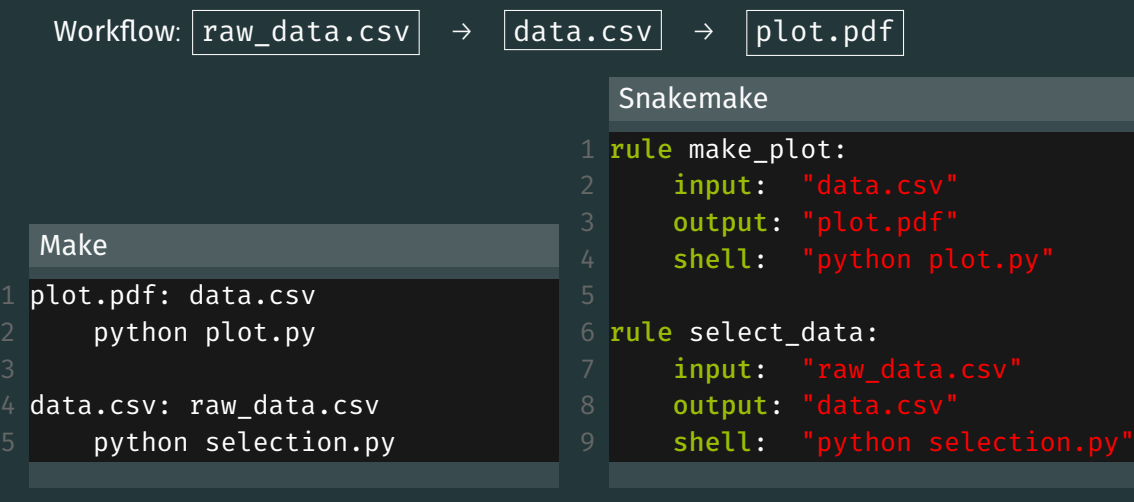

Minimal console command

\$ snakemake

#### Minimal console command

\$ make

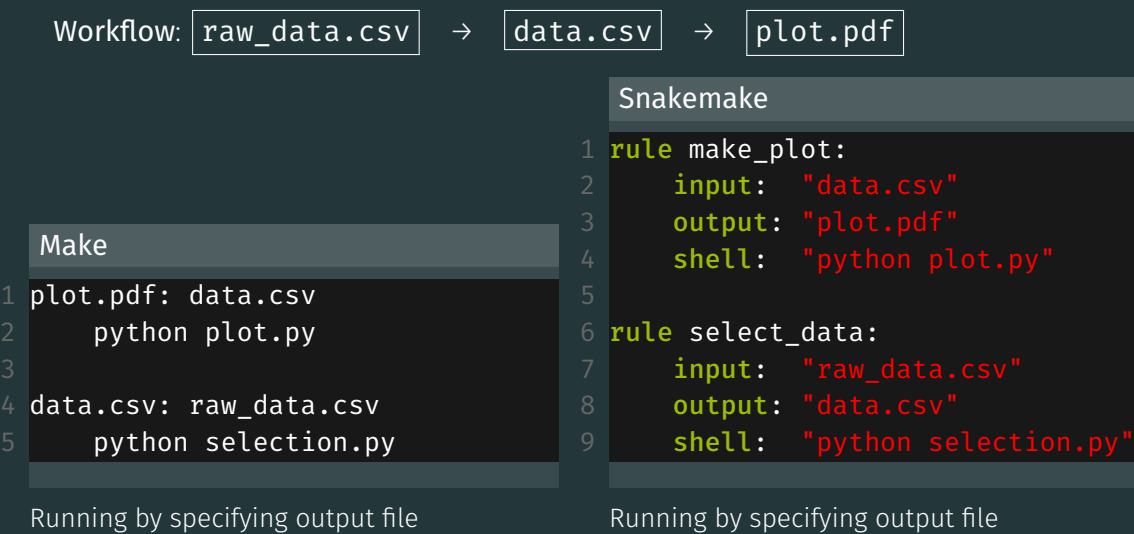

\$ make plot.pdf

Running by specifying output file \$ snakemake plot.pdf

Vukan Jevtić | February 25 2020 Snakemake 4/25

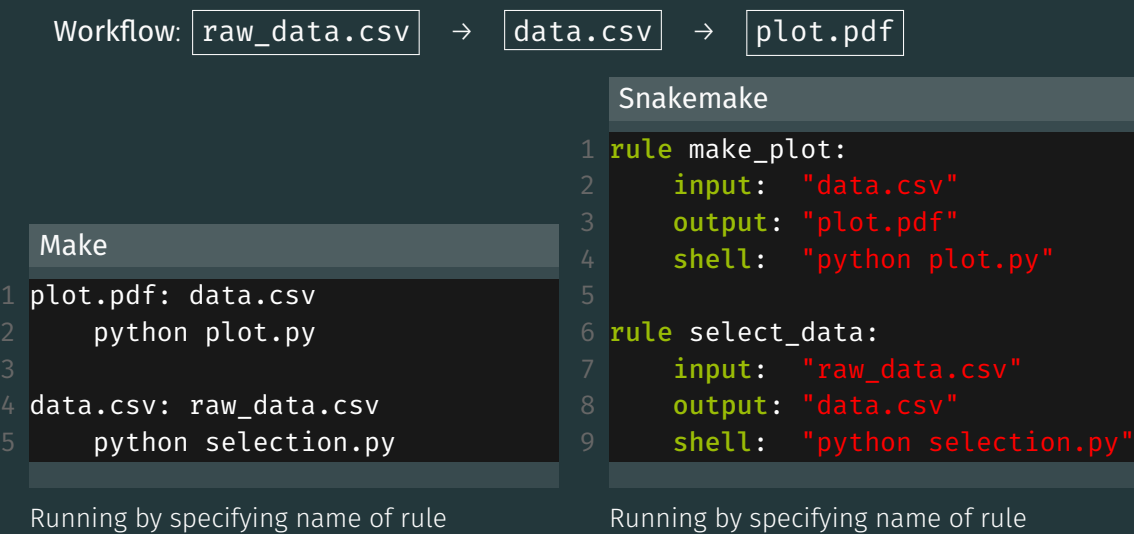

\$ ???

\$ snakemake make plot

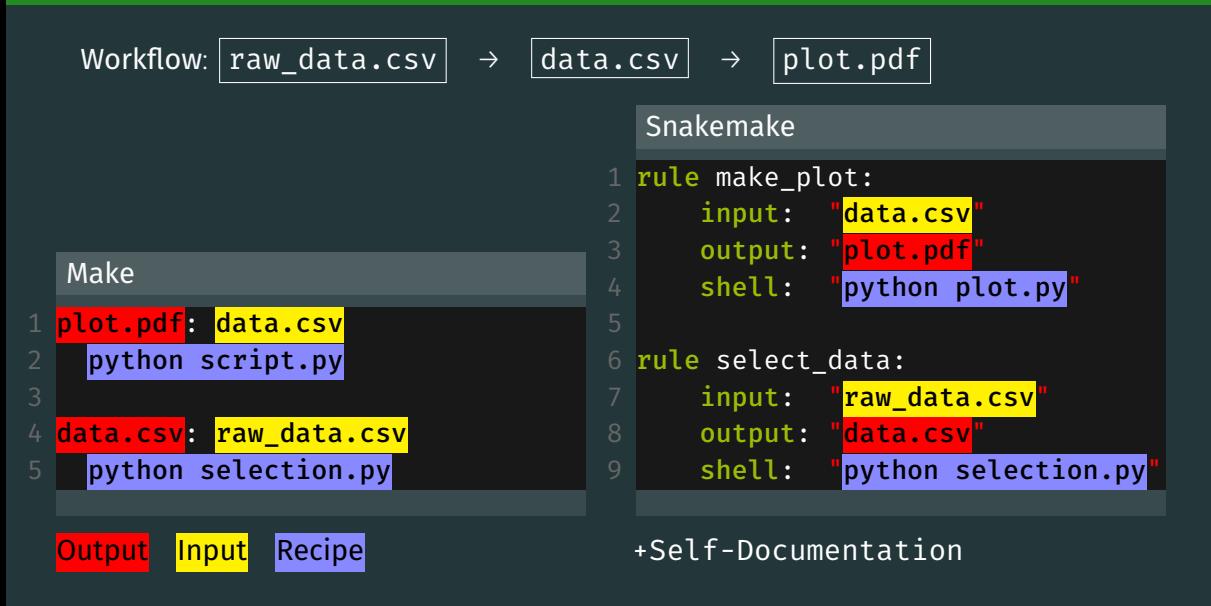

### "snakemake -nr" console output (dry run with reason for each rule)

```
Building DAG of jobs...
Job counts:
       count jobs
       1 make_plot
       1 select data
[Wed Feb 19 15:50:05 2020]
rule select_data:
   input: raw_data.csv
   output: data.csv
   jobid: 1
   reason: Missing output files: data.csv
[Wed Feb 19 15:50:05 2020]
rule make_plot:
   input: data.csv
   output: plot.pdf
   jobid: 0
   reason: Missing output files: plot.pdf; Input files updated by another job: data.csv
Job counts:
       count jobs
       1 make_plot
       1 select data
This was a dry-run (flag -n). The order of jobs does not reflect the order of execution.
```
#### "snakemake" console output

```
Building DAG of jobs...
Using shell: /usr/local/bin/bash
Provided cores: 256
Rules claiming more threads will be scaled down.
Job counts:
       count jobs
       1 make_plot
       1 select_data
[Wed Feb 19 15:38:12 2020]
rule select_data:
   input: raw_data.csv
   output: data.csv
   jobid: 1
[Wed Feb 19 15:38:12 2020]
Finished job 1.
1 of 2 steps (50%) done
[Wed Feb 19 15:38:12 2020]
rule make_plot:
   input: data.csv
   output: plot.pdf
   jobid: 0
[Wed Feb 19 15:38:14 2020]
Finished job 0.
2 of 2 steps (100%) done
Complete log: /net/nfshome/home/somepath/.snakemake/log/2020-02-19T153812.433826.snakemake.log
```
### Physics analysis example

#### To train a BDT, we usually need a selected data and mc file

```
rule data preselection:
 2 input: "data_raw.root"<br>3 output: "data selected.
        output: "data selected.root"
 4 shell: "python selection.py data_raw.root data_selected.root"
 \begin{array}{c|cc}\n6 & \text{rule mc} & \text{present}\n\end{array}7 input: "mc_raw.root"<br>8 output: "mc selected.
 8 output: "mc_selected.root"<br>9 shell: "nython selection n
        shell: "python selection.py mc_raw.root mc_selected.root"
    rule train bdt:
12 input:<br>13 "dat
   data selected.root",
14 "mc_selected.root"
        output: "bdt.model"
16 shell: "python train bdt.py data selected.root mc_selected.root"
```
#### input, output, shell etc. are optional

### Physics analysis example

#### To train a BDT, we usually need a selected data and mc file

```
rule data preselection:
 2 input: "data_raw.root"<br>3 output: "data selected.
         output: "data selected.root"
 4 Shell: "python selection.py data_raw.root data_selected.root"
 \begin{array}{c|cc}\n6 & \text{rule mc} & \text{present}\n\end{array}7 input: "mc_raw.root"<br>8 output: "mc selected.
 8 output: "mc_selected.root"<br>9 shell: "nython selection n
         shell: "python selection.py mc_raw.root mc_selected.root"
    rule train bdt:
12 input:<br>13 "dat
     13 "data_selected.root",
14 "mc_selected.root"
         output: "bdt.model"
16 shell: "python train bdt.py data selected.root mc_selected.root"
```
#### Would be nice to reduce amount of repetitions

Vukan Jevtić | February 25 2020 Snakemake **8/25** Snakemake **8/25** Snakemake 8/25

### Physics analysis example

We can alias files  $\Rightarrow$  rules can reference their own parameters

```
rule data preselection:
 2 input: "data_raw.root"<br>3 output: "data selected.
         output: "data selected.root"
 4 Shell: "python selection.py {input} {output}"
 \begin{array}{c|cc}\n6 & \text{rule mc} & \text{present}\n\end{array}7 input: "mc_raw.root"<br>8 output: "mc_selected.
 8 output: "mc_selected.root"<br>9 shell: "nython selection m
         shell: "python selection.py {input} {output}"
    rule train bdt:
12 input:<br>13 data
           data = rules.data preselection.output,
14 mc = rules.mc_preselection.output<br>15 output: "bdt.model"
         output: "bdt.model"
16 shell: "python train_bdt.py {input.data} {input.mc}"
```
Strings containing {...} are formatted Vukan Jevtić | February 25 2020 Snakemake 1997 Snakemake 1997 Snakemake 1997 Snakemake 1997 Snakemake 1997 Snakemake

### Executing arbitrary python code in Snakefiles

#### A Snakefile can be treated almost like a python script:

```
import uproot
 2 import pandas
 3 import numpy as np
 5 def say_hello(name):
 6 print(f"Hello {name}!")
 8 rule somerule:
9 input: files = [f"dataset_{num}.root" for num in range(100)]
10 run:
          say_{\text{hello}}("E5")12 for tfile in input.files:
13 ds = uproot.open(tfile)["DecayTree"]
14 data = ds.arrays("B P[XY]", outputtype=pandas.DataFrame)
15 print(np.sqrt(data.B_PX**2 + data.B_PY**2))
```
### Executing python scripts

Instead of shell or run a script can be invoked. (It does not need to be a python script)

rule massfit:

```
input: "data.root"
3 output: "parameters.txt", "plot.pdf"
4 params:
5 fitConstrained = False,
6 extendedMLFit = True
     script: "massfit.py"
```
massfit.py:

- 1 import ROOT as R
- 2 from ROOT import RooFit
- 3 fitContrained = snakemake.params.fitConstrained
- extendedMLFit = snakemake.params.extendedMLFit
- 5 # Load datasets, fit something...

### Useful command line options

Just print scheduled rules without running

\$ snakemake <rule> -n

Print the reason for running each rule as well

\$ snakemake <rule> -n -r

Force execution of target

\$ snakemake <rule> -f

Force execution of a target and its workflow

\$ snakemake <rule> -F

Force re-execution of rule and its workflow

\$ snakemake <rule> -R

Run workflow until specified rule

\$ snakemake <rule> --until <rule>

Update timestamps →force files up to date

\$ snakemake <rule> --touch

Ignore errors

\$ snakemake <rule> --keep-going

Rerun incomplete rules (in case of crash)

\$ snakemake --rerun-incomplete

Print shell commands that snakemake runs

```
$ snakemake -p
```
#### Snakemake has an integrated method for generating lists of files:  $\alpha$ **pand** $(\ldots)$

rule file\_requester: input: expand("file\_{cat}\_{num}.txt", cat=["A", "B"], num=range(3))

The following list is created as input: file\_A\_0.txt, file\_A\_1.txt, file\_A\_2.txt, file\_B\_0.txt, file\_B\_1.txt, file\_B\_2.txt

### Next level of abstraction: Wildcards

A wildcard rule matches patterns in dependencies

```
rule single selection:
     input: "data {num}.root"
3 output: "data {num} selected.root"
4 Shell: "python run_selection.py {input} {output}"
6 rule select files:
     input: expand("data_{n}_selected.root", n=range(10))
```
#### Note:

- 1. Input and output *must* contain same wildcards
- 2. A wildcard rule cannot be called directly by its name
- 3. Two rules should not contain the same outputs

A wildcard rule matches patterns in dependencies

```
rule single_selection:
     input: "data {num}.root"
3 output: "data {num} selected.root"
4 shell: "python run_selection.py {input} {output}"
6 rule select files:
     input: expand("data_{n}_selected.root", n=range(10))
```
If one runs

\$ snakemake select files

rule select files is going to call the wildcard rule for 10 different files

A wildcard rule matches patterns in dependencies

```
rule single_selection:
     input: "data {num}.root"
3 output: "data {num} selected.root"
4 shell: "python run_selection.py {input} {output}"
6 rule select files:
     input: expand("data_{n}_selected.root", n=range(10))
```
If one runs

\$ snakemake data 7 selected.root

rule select  $files$  is going to call the wildcard rule for case num = 7

#### Inside a wildcard rule, a variable named "wildcards" is defined

```
rule my_wildcard_rule:
2 input: "file_{channel}_{polarity}_{year}.root"<br>3 output: "file {channel} {polarity} {vear} out.:
3 output: "file_{channel}_{polarity}_{year}_out.root"
4 message: "Reading {wildcards.year} file"<br>5 run:<br>6 print("Running the rule for year = {
          run:
6 print("Running the rule for year = {wildcards.year}")<br>
7 if wildcards.year == "2017" and wildcards.channel ==<br>
8 print("This is my favourite dataset!")
                 if wildcards.year == "2017" and wildcards.channel == "B2Jpsikstar":
8 building print("This is my favourite dataset!")<br>9 partle of the School School School School School School School School School School School School School School
                 shell("python run_selection {input} {output} -year {wildcards.year}")
```
But what if a certain combination of wildcards needs to be treated differently? ⇒ Use wildcard constraints

#### Wildcard constraints

```
ruleerule2 input: "data_{year}.root"
 3 output: "massplot_{year}.pdf"<br>4 wildcard constraints: year="2
 4 wildcard_constraints: year="201[578]"<br>5 shell: "python massfit.py {input}"
        shell: "python massfit.py {input}"
    rule somerule special case:
 8 input: rules.somerule.input<br>9 output: rules.somerule.outpu
        output: rules.somerule.output
10 wildcard constraints: year="2016"
11 shell: "python massfit.py {input} -be_careful"
```
If you need to treat a wildcard value differently from the others, you need to constrain them for each relevant rule as shown here Here, regex can be quite useful: [regex101.com.](https://regex101.com)

At some point, you may realize that you need more than 1 CPU... Luckily, there is an option for that:

\$ snakemake my\_analysis -j20

This command is going to (try to) parallelize your workflow into 20 parallel chains

At some point, you may realize that you need more than 1 CPU... Luckily, there is an option for that:

\$ snakemake my\_analysis -j20

This command is going to (try to) parallelize your workflow into 20 parallel chains

*But what do you do if you need*  $\mathcal{O}(100)$  *CPUs, for example 300 CPUs and 1TB of RAM?* ⇒ Send your jobs to our own cluster! (For large jobs, ask for permission first!)

At some point, you may realize that you need more than 1 CPU... Luckily, there is an option for that:

\$ snakemake my\_analysis -j20

This command is going to (try to) parallelize your workflow into 20 parallel chains

*But what do you do if you need*  $\mathcal{O}(100)$  *CPUs, for example 300 CPUs and 1TB of RAM?* ⇒ Send your jobs to our own cluster! (For large jobs, ask for permission first!) *But what do you do if you need*  $\mathcal{O}(1000)$  *CPUs?*  $\Rightarrow$  Send your jobs to the new LiDO cluster of our university

## Advanced Topics

### Virtualisation in Snakemake via Singularity

Single rules (or the whole Snakefile) can be configured to run in an arbitrary virtual environment

- 1 rule envrule:
- 2 input: "file.txt"
- 3 output: "outfile.txt"
- 4 singularity: "/path/to/singularity/container.simg"
- 5 shell: "SomeShellCommand"

This is limited to shell and script execution When calling snakemake, singularity needs to be activated:

\$ snakemake envrule --use-singularity --singularity-args "--bind /run,/ceph,/net"

Binding /run is obligatory, the rest is optional When singularity:  $\dots$  is defined outside of a rule it is implied for all rules

Vukan Jevtić | February 25 2020 Snakemake 19/25

### A tutorial can be found here: [Click me!](https://git.e5.physik.tu-dortmund.de/infrastructure/batchwithsnakemake) Submitting to a HTCondor computing cluster can be as simple as:

\$ snakemake <rule> -j999 --profile htcondor

```
1 rule clusterrule:
     input: "file.txt"
3 output: "outfile.txt"
4 threads: 12
5 resources:
6 MaxRunHours=24, # Job takes up to a day
7 request memory=1024 # Request RAM in MB
8 request_gpus=1, # Submit to a machine with GPU
9 request disk=1000000 # Disk requirement in kB
10 run:
11 print(f"This rule is allowed to use {threads} threads")
```
*Submit with the same command lean back while the cluster takes off* 

### **Subworkflows**

Snakefiles can be connected via subworkflows: Main Snakefile

```
subworkflow another_worklow:
2 workdir: 'path/to/other/workdir'
3 snakefile: 'path/to/other/workdir/Snakefile'
5 rule master rule:
6 input: another worklow("text.txt")
```

```
Another Snakefile
```

```
rule create_file:
2 output: "text.txt"
     shell: "touch text.txt"
```
#### Various file wrappers:

- Timestamp of files wrapped in ancient("filename") is ignored
- Files wrapped in protected("filename") are not deleted by Snakemake
- A file wrapped in temp("filename") is deleted after rule is finished
- touch("filename") creates an empty file with that name as output

#### Setting a function as rule input:

```
def get files(wildcards):
      return #[ A list of files according to wildcards]
4 rule arule:
     input: get files
```
#### Some more useful tips

#### Various file wrappers:

- Timestamp of files wrapped in ancient("filename") is ignored
- Files wrapped in protected("filename") are not deleted by Snakemake
- $\cdot$  A file wrapped in temp("filename") is deleted after rule is finished
- touch("filename") creates an empty file with that name as output

#### Using a config file

```
config.json
1 {
    2 "param_a" : "362",
  4 }
```
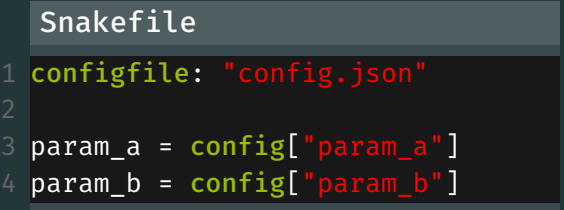

# Common Errors

### Common mistakes: Wrong wildcard deduction

```
rule somerule:
2 output: "afile_{year}_{polarity}.root"
3 Shell: "echo Running rule"
5 rule requester:
6 input: "afile_2017_MagnetUp_garbage.root"
```
This is valid code: rule requester is calling somerule with (for example) year="2017\_MagnetUp" and polarity="garbage"

### Common mistakes: Wrong wildcard deduction

```
rule somerule:
     output: "afile_{year}_{polarity}.root"
3 shell: "echo Running rule"
5 rule requester:
6 input: "afile 2017 MagnetUp garbage.root"
```
This is valid code: rule requester is calling somerule with (for example) year="2017\_MagnetUp" and polarity="garbage" This will eventually lead to an error →define what wildcard values are allowed

- wildcard constraints:
	- $year="201[5678]"$ ,
- polarity="Magnet(Up|Down)"

Note: these are regex strings